# Technische Hinweise zum Erstellen einer Facharbeit mit LibreOffice

## **Inhalte**

- Einheitliches Design der Arbeit durch Formatvorlagen
- Automatisches Generieren von Inhaltsverzeichnissen
- Korrektes Einbinden von Zitaten
- Automatisch generierte Inhalte der Kopf- und Fußzeilen (Kapitelangaben, Seitenanzahl)
- Hinweise zum Download der Software

#### **Formatvorlagen**

sind das entscheidende Hilfsmittel bei der Erstellung einer längeren schriftlichen Arbeit. Jedem Abschnitt muss hierzu ein Typ zugewiesen werden. Gebräuchliche Kategorisierungen von Textabschnitten sind: *Textkörper, Überschrift, Zitat, Titel, Kopfzeile, Fußzeile.* Einmal festgelegt lässt sich das Aussehen beispielsweise eines Textkörpers definieren. Diese Definition gilt dann für alle Bereiche, die als Textkörper deklariert wurden. Nur so lässt sich ein einheitliches Design über einen längeren Text aufrecht erhalten.

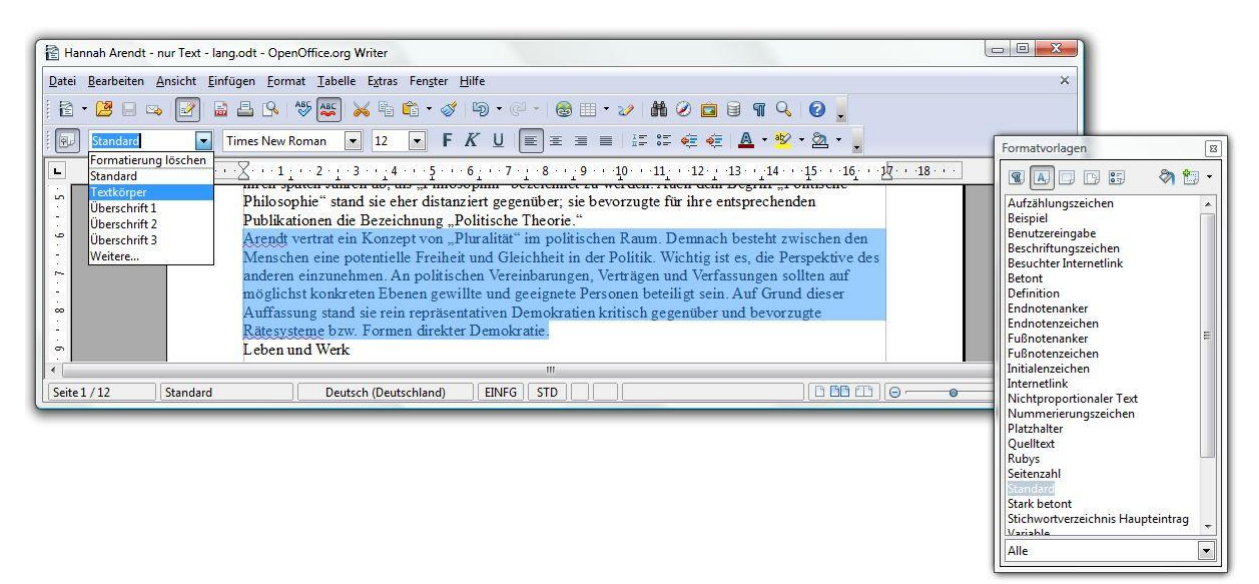

# **Überschriften und Inhaltsverzeichnis**

Überschriften sind vordefinierte Formatvorlagen. Sie lassen sich in der Hausarbeit auf beliebig viele Unterebenen hierarchisieren (Überschrift1, Überschrift2, …). Alle als Überschrift markierten Textpassagen erscheinen später im automatischen Inhaltsverzeichnis.

Wichtig für das Design des Inhaltsverzeichnisses: Die Formatierung muss über die jeweiligen Absatzvorlagen erfolgen, damit die Änderungen bei einer Aktualisierung des Verzeichnisses nicht verloren gehen.

#### **Zitate**

**.** 

Grundsätzlich alle Inhalte, die wörtlich oder auch inhaltlich aus einer fremden Quelle entnommen wurden, müssen als solche kenntlich gemacht werden. Hierbei gilt: ist das Zitat länger als drei Zeilen wird für das Zitat ein neuer Absatz eingerichtet (Formatvorlage: Zitat).<sup>1</sup>

<sup>&</sup>lt;sup>1</sup> [ART17] Gerade über das korrekte Zitieren streiten sich die Geister und je nach Fachrichtung und Korrektor gibt es auch spezielle Vorlieben. Hinweise zum korrekten Zitieren findet ihr in eurer Handreichung

## **Kopf- und Fußzeilen**

Über vordefinierte Befehle werden automatische Inhalte generiert und in das Dokument übernommen. So werden beispielsweise Seitenzahlen und Gesamtseitenzahl im Fußbereich einer jeden Seite automatisch ergänzt. Weiterhin lässt sich der momentane Kapiteltitel und/oder die Kapitelnummer zu der die aktuelle Seite gehört beispielsweise in den Seitenkopf einbinden. Unter dem Befehl "Einfügen -> Feldbefehle -> andere" bzw. "Strg-F2" erscheint das entsprechende Auswahlfenster, in dem sich unter dem Feldtyp Kapitel das Format Kapitelname auswählen lässt.

#### **Grafiken, Diagramme und Formeln**

Die Office-Programme sind auch untereinander verbunden. So ist es problemlos möglich eine Versuchs-Auswertung mit unterschiedlichen Messergebnissen, Fotos (wichtig: Copyright beachten und Bildnachweis in den Anhang) und auch mathematische Formeln in den Text zu integrieren. Am einfachsten und gebräuchlichsten ist es hierbei das einzufügende Objekt in eine eigene Zeile zu platzieren oder als ein eigenes Zeichen zu behandeln. Textfluss um die Grafik herum findet man in Zeitschriften, aber eher selten in wissenschaftlichen Ausarbeitungen. Letztendlich bleibt einem hier aber nichts anderes übrig als ein wenig mit den Einstellungen zu experimentieren, um den Textfluss um die Grafik, die Tabelle oder die Formel den eigenen Vorstellungen anzupassen.

# **Download der Software und Links**

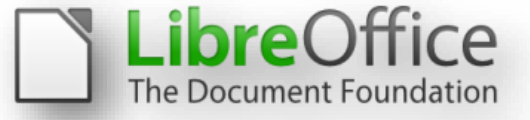

- Die aktuellste Version des LibreOffice-Paketes erhält man kostenlos von der offiziellen Homepage **de.libreoffice.org/download**
- Die deutsche Version für den USB-Stick erhält man unter **portableapps.com/de/apps/office/libreoffice\_portable**

#### **Finger weg von Downloadangeboten die eine Registrierung benötigen !!!**

- Unter **http://www.wernerroth.de/staroffice/dokus/diplom.html** gibt es noch einmal sämtliche Punkte das Design betreffend mit vielen Beispielen ausformuliert zum Nachlesen.
- Einige sehr umfangreiche Lehrgänge stehen unter **www.ooowiki.de/** zur Verfügung.
- Sowohl für Anfänger und Fortgeschrittene sehr geeignet ist auch folgende Artikelsammlung zu OpenOffice: **de.wikibooks.org/wiki/OpenOffice.org**

#### **Das Wichtigste zum Schluss**

Erstellt regelmäßig eine Sicherungskopie eurer Arbeit. Es kommt nicht selten vor, dass man nach einigen Tagen Arbeit bemerkt, dass die Version von vor einer Woche doch irgendwie besser war. Außerdem haben Festplatten und auch USB-Sticks die ungünstige Eigenschaft zwei Tage vor Abgabetermin kaputt zu gehen. Behaltet immer mehrere Sicherheitskopien, am besten gleich alle, bis zum Ende auf.

**Tipp**: *Google-Drive* oder auch *OneDrive* von Microsoft bieten kostenlosen online-Speicherplatz an. Dort lässt sich das Dokument abspeichern, so dass ihr jederzeit online Zugriff auf euer Dokument habt. Insbesondere bieten beide Anbieter eine so genannte Versionskontrolle an, so dass ihr auch auf ältere Versionen eurer Dateien zurückgreifen könnt, solltet ihr einmal selbst Inhalte gelöscht haben, die ihr nachträglich doch wieder braucht. Zu guter Letzt lassen sich bei beiden Anbietern die Dateien auch online im Browser bearbeiten (jedoch nicht mit dem gleichen Funktionsumfang, die eine offline-Installation von LibreOffice oder Word bietet).